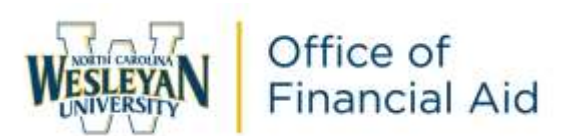

## **2023-2024 Direct Parent Loan (PLUS) Application Online Instructions**

As part of your student's financial aid award package, they were awarded funds from the Federal Direct Parent Loan (PLUS) Program. The Federal Government requires the parent to complete the application, the PLUS Master Promissory Note (MPN), and the annual parent loan acknowledgement in order to receive these awards. **These instructions are for the Direct PLUS Loan Application only.** 

*The Direct PLUS Loan Application allows the parent of dependent undergraduate students to authorize the school to use the loan funds to satisfy other educationally related charges after tuition and fees, and room and board have been paid for the student. The parent is not required to provide this authorization, but failure to do so could result in out of pocket expenses with the Business Office. The approval is contingent upon a hard inquiry to the potential borrower's credit history and must be applied for each academic school year.*

Payments are generally required to begin once the loan is disbursed. However, a request for deferment can be made in the below application or with your Loan Servicer while your child is enrolled at least halftime for an additional 6 months after your child graduates, leaves school or drops below half-time enrollment. During any period when payments have been deferred, interest will still accrue on the loan. The borrower may choose to pay the accrued interest or allow the interest to be capitalized (added to the loan [principal](https://studentaid.ed.gov/sa/taxonomy/term/40?width=300px&height=auto&className=glossaryterm&closeButton=true) balance) when you have to start making payments.

*\* For Direct PLUS Loans first disbursed on or after July 1, 2023, and before June 30, 2024, the interest rate is 8.05%. The origination fee is 4.228% with the first disbursement between October 1, 2022 and October 1, 2023. For example, the fee on a \$10,000 PLUS Loan would be \$422.80.\**

Once the PLUS is applied against the school charges, a Loan Servicer will contact the parent via mail with their contact information within 60 days. The Parent will make all payment arrangements with the assigned Loan Servicer.

## **For additional information on PLUS loans, please access [https://studentaid.ed.gov/sa/types/loans/plus.](https://studentaid.ed.gov/sa/types/loans/plus)**

## **PLEASE FOLLOW THE STEPS BELOW TO COMPLETE:**

- 1. Acces[s https://studentaid.gov/](https://studentaid.gov/)
	- a. Click on Log In.

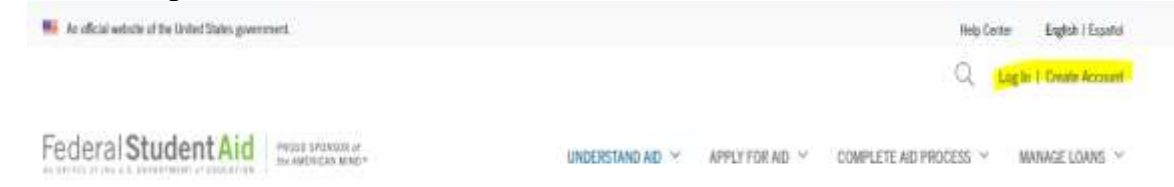

b. Enter your (the parent) Federal Student Aid (FSA) ID username and password. If you do not know your FSA ID and/or password, please click on "Forgot Username or Password. You may also call 1-800-433-3243. **\*\*REMEMBER this must be the parent's FSA ID username and password!!\*\***

2. Choose Loans and Grants, and then PLUS Loans: Grad PLUS and Parent PLUS.

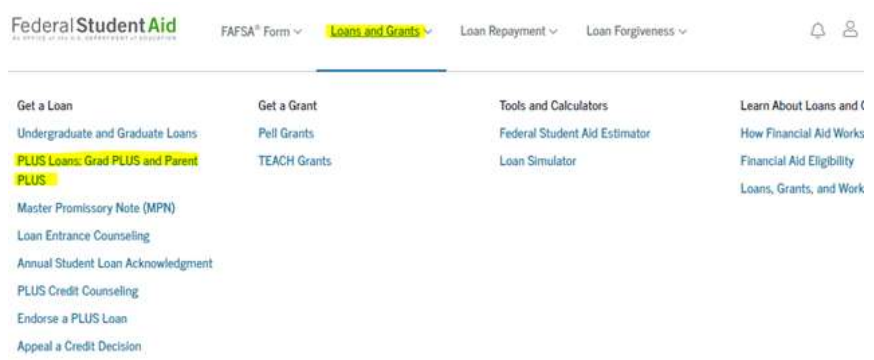

- 3. Click on Learn More beside your borrower type.
- 4. Select START.
	- a. Enter in the Award Year of 2023-2024.
	- b. Enter in the student's personal information.
	- c. Answer the questions and add North Carolina Wesleyan College as a school to be notified of your completion. Click on "NOTIFY THIS SCHOOL."
	- d. Choose the option for the loan amount requested. **If you choose the option of the maximum amount and later need an increase then you will not need to reapply with a new application.**
	- e. Enter in the loan period of which your student will be enrolled.
	- f. Next, enter in the parent's (borrower) personal information.
	- g. Review the information.
	- **OPEN IMPORTANT NOTICES** h. Click on
	- i. Read over the information and click on the boxes. Once you click "Continue" your credit will be checked and you will be provided with the credit decision.
- 5. If your Direct PLUS is credit approved then the Master Promissory Note (MPN) must also be completed. Please see separate instructions.
- 6. If your Direct PLUS is credit denied the Financial Aid Office will advise the student of additional Unsubsidized Federal Direct Loan options. However, you also have the option to appeal the credit decision or add an endorser to the loan application.

## *Our school will be notified within 48 hours of your completion.*

**If you have any questions, please contact your Financial Aid Advisor directly or the Office of Financial Aid (252) 985-5290 or by email at [financialaid@ncwc.edu.](mailto:financialaid@ncwc.edu)**

**If you would like to view your loan history or your assigned loan servicer, please visit**  <https://studentaid.gov/h/manage-loans>